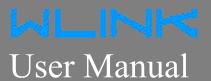

---Apply to D83 Series NB/CAT-M1 IP Modem

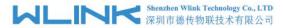

#### Copyright © Shenzhen WLINK Technology Company Limited 2012 $\sim$ 2020

Without our written approval, Anyone can't extract, copy whole or part of content of this file and can't spread out in any format.

#### Caution

Due to product updates or functional upgrading, we may renew the content of this file, and this file only for reference. All statement, information, suggestion.etc in this file do not compose any form of guarantee and we WLINK reserves the right of final explanation.

## Shenzhen WLINK Technology Company Limited

Add: 2A, F5 Building, TCL International E City, No.1001 Zhongshanyuan Rd.,

Nanshan Dist., Shenzhen, 518052, China

Web: http://www.wlink-tech.com

Service Email: support@wlink-tech.com

Phone: 86-755-86089513

Fax: 86-755-26059261

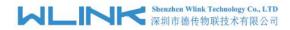

# **Contents**

| 1 Product Introduction                       | 3  |
|----------------------------------------------|----|
| 1.1 Product Overview                         | 3  |
| 1.2 Typical Application Diagram              | 3  |
| 1.3 Features                                 | 4  |
| 2 Hardware Installation                      | 5  |
| 2.1 LED Status                               | 5  |
| 2.2 Dimension                                | 6  |
| 2.3 How to Install                           | 6  |
| 3 Configuration                              | 8  |
| 3.1 Serial Port Settings                     | 8  |
| 3.2 D83 Serial to IP Modem Configuration     | 10 |
| 3.3 D83 Typical Application (point to point) | 18 |

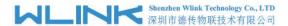

# Product Introduction

#### 1.1 Product Overview

The rugged D83 serial to IP modem which is a cellular modem have been developed especially for M2M/IoT application. It provides RS232/RS-485/TTL interface and equipped with PPP, TCP/IP and DDP protocol, it could convert the user data into 4G, NB-IoT/CATM, 3G, EDGE or GPRS network and transmits the data to the customer's data service center through complete transparent data channel, allows a simple and rapid integration of cellular network connectivity into M2M/IoT application.

With the robust, reliable, long life and compact metal case design, the D83 ideally adapts to onboard standard, easy to deploy and maintenance, it has been widely applied in many fields worldwide, such as power SCADA, oil field, coal mine, weather forecast, environment protection, water conservancy, heating, natural gas, petroleum and so on.

## 1.2 Typical Application Diagram

Wlink 4G/NB/3G/2G modern widely used in AMR, Oil, transportation, power grid, mining and other industries fields.

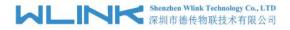

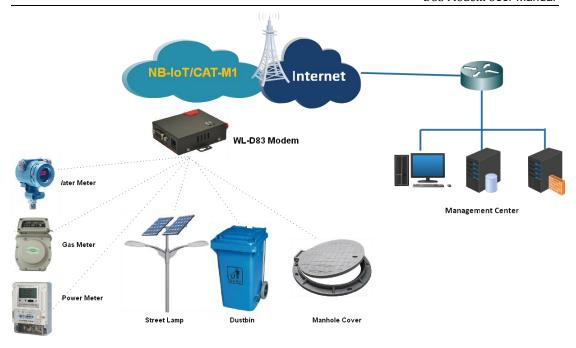

Figure 1-1 Network Topology

### 1.3 Features

- Various cellular module optional, 4G/NB/3G/2G optional
- Optimized EMC design
- Standard PPP, Coap/TCP/IP and UDP/IP protocol
- Industrial pluggable terminal block
- Industrial 4G/NB/3G/EDGE/GPRS wireless module
- Support APN and VPDN wireless private network
- Support short message service (SMS)
- Support transparent data transmission
- Support data service center with dynamic IP address
- Support LED status indication
- Wide range voltage input
- Smart power management
- External power on/off control
- Reliable, flexible and easy to deploy

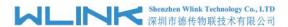

# 2 Hardware Installation

This chapter is mainly for installation introduction, there would be some difference between the scheme and real object. But the difference doesn't have any influence to products performance.

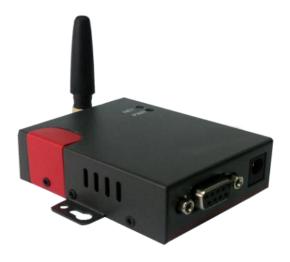

## 2.1 LED Status

#### **LED** indicator Status

| silk-screen | color | status                       | Indication      |
|-------------|-------|------------------------------|-----------------|
|             | Red   | Weak Signal                  | CSQ<20          |
|             | Green | Good Signal                  | CSQ>21          |
| NET -       |       | Fast Blinking                | Self-checking   |
|             |       | Light on<br>2s,Light off 1s  | Standby         |
|             |       | Light on 1s,<br>Light off 2s | Online          |
| PWR         | Green | Light on                     | D83 system runs |

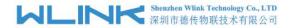

## 2.2 Dimension

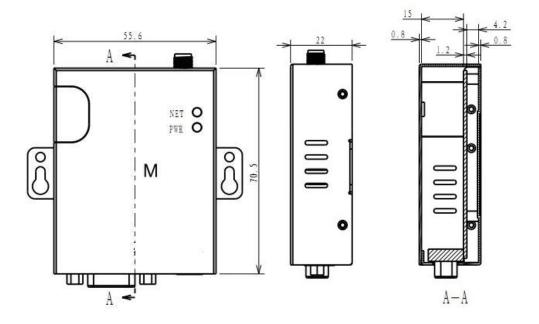

## 2.3 How to Install

## 2.3.1 SIM/UIM card installation

Open SIM shelter by screw-driver, then insert SIM/UIM card.

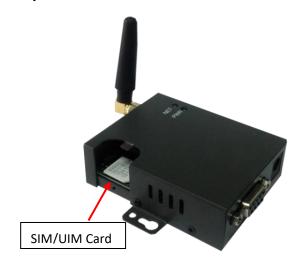

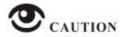

Before connecting, please disconnect any power resource of D83.

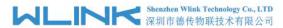

## 2.3.2 Serial port

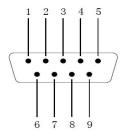

| PIN   | 1 | 2  | 3  | 4 | 5   | 6 | 7 | 8 | 9 |
|-------|---|----|----|---|-----|---|---|---|---|
| RS232 |   | Tx | Rx |   | GND |   |   |   |   |
| RS485 |   | В  | Α  |   |     |   |   |   |   |
| TTL   |   | Tx | Rx |   | GND |   |   |   |   |

#### 2.3.4 Power Supply

In order to get high reliability, adapt wide voltage input:  $+5V \sim +36VDC$ , support hot plug and complex application environment.

#### **2.3.5** Review

After insert the SIM/UIM card, connect serial cable, necessary antenna, then connect power cable.

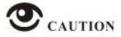

Please connect the antenna before connect the power cable, otherwise because of impedance mismatching, the signal maybe poor.

#### Notice:

- Step 1 Check antenna connection.
- Step 2 Check SIM/UIM card, configure SIM/UIM card is available.
- Step 3 Power on D83

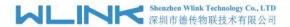

# **3** Configuration

## 3.1 Serial Port Settings

Run D83 Config Tool and select serial port, then setup serial port parameters in the bottom of D83 Config Tool as below.

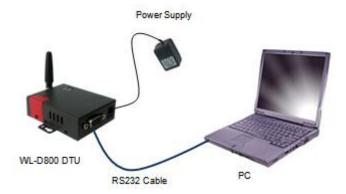

Run Config Tool, click Config button to setup serial port parameters as below.

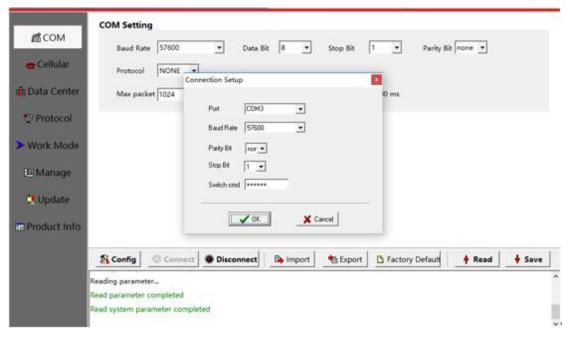

Baud Rate: 57600bps

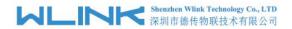

Data Bit: 8bit Parity: None Stop Bit: 1bit

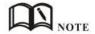

Click Connect button, modem will be connected to the tool and enter configuration mode. If the connection is successful, it will display Connected dialog box as below.

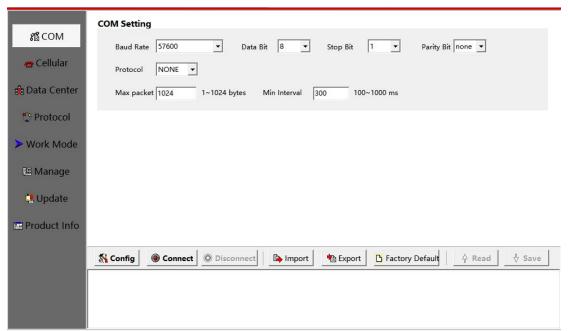

【Config】 Tool Serial port configuration.

【Connect】Connect D83.

【Disconnect】Close serial port to leave configuration mode.

[Import ] Import configuration file into Config tool.

**Export** Export current settings to file. It's convenient for butch setup.

【Default】 Setup D83 to default settings.

【Read 】Inquiry current D83 setting.

【Save 】 Save settings to D83.

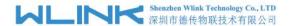

## 3.2 D83 Serial to IP Modem Configuration

## 3.2.1 COM Settings

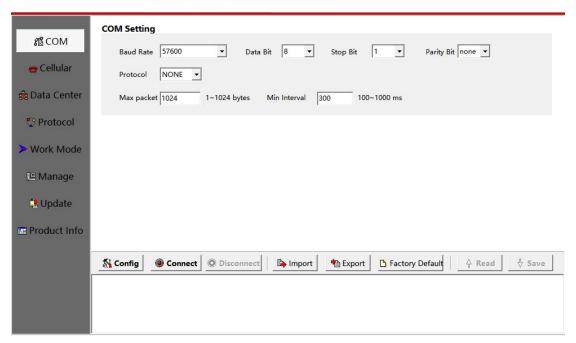

#### COM settings instruction.

| Parameters            | Description                                                                                                    | Instruction                                                                                                    | Default     |
|-----------------------|----------------------------------------------------------------------------------------------------|----------------------------------------------------------------------------------------------------|-------------|
| Baud rate             | Serial port properties                                                                                                    | 300/600/1200/2400/4800/9600/19200/384<br>00/57600/115200 optional.<br>RS232 Port for 115200bps as default.<br>RS485 Port for 115200bps as default. |             |
| Data bits             |                                                                                                    | 8                                                                                                    | 8           |
| Stop bits             |                                                                                                    | 1/2                                                                                                    | 1           |
| Parity                |                                                                                                    | NULL/ODD/EVEN                                                                                                    | NULL        |
| Trans Proto           | Transmission protocol between D83 and device. Under command mode, terminal might setup D83 configuration.                                                                      | Transparent and Command are optional.  The default is for transparent protocol.                                                                    | Transparent |
| Max Package<br>Length | The max transmission unit. Once data package length exceeds to MTU, D83 will split data package as MTU.                                                                        | 1~1024bytes                                                                                                    | 1024bytes   |
| Min Internal          | The Min Interval is the waiting time interval for transmitting the data package that is less the MTU. If the last package equals to the MTU, D83 will transmit it immediately. | 100~1000ms                                                                                                    | 300ms       |

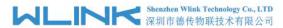

| Parameters       | Description                                      | Instruction                                                  | Default |
|------------------|--------------------------------------------------|--------------------------------------------------------------|---------|
| Data center 1 IP | Data server center IP address(static IP address) | D83 will transmit COM1 data to Data center 1                 | 0.0.0.0 |
| Port             | Data server center port                          | 0~65535                                                      | 40001   |
| Protocol         | UDP/TCP                                          |                                                              | UDP     |
| Domain name      | No static IP for server                          | It's just available when center IP is configured as 0.0.0.0, | NULL    |

## 3.2.2 Cellular Settings

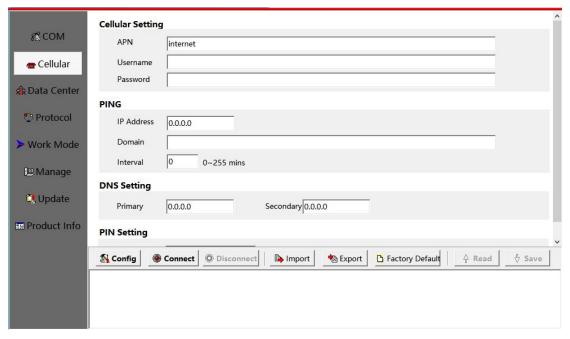

#### Cellular settings instruction

| Parameters         | Description                                                                            | Instruction                                                                                  | Default |
|--------------------|----------------------------------------------------------------------------------------|----------------------------------------------------------------------------------------------|---------|
| APN                | SIM information for dial up                                                            | 1~63bytes                                                                                    | cmnet   |
| User name          |                                                                                        | 0~63bytes                                                                                    | NULL    |
| Password           |                                                                                        | 0~63bytes                                                                                    | NULL    |
| Ping IP<br>address | Check destination IP address                                                           |                                                                                              | 0.0.0.0 |
| Domain Name        | Check destination domain name. If IP 0.0.0.0 and domain name is null, Ping is disable. | 0~63byts                                                                                     | NULL    |
| Interval           | PING check interval when idle.                                                         | 0~255mins 0 indicates PING is disable status.                                                | 0       |
| Primary DNS        | Defined Primary DDNS server IP address                                                 | If configured 0.0.0.0, D83 will use default DNS IP address as domain name resolution server. | 0.0.0.0 |

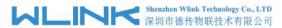

| Parameters       | Description                              | Instruction                                                                                                    | Default |
|------------------|------------------------------------------|----------------------------------------------------------------------------------------------------|---------|
| Secondary<br>DNS | Defined secondary DDNS server IP address | If main DNS for 0.0.0.0, the secondary DNS will be invalid.                                                                                                    | 0.0.0.0 |
| PIN              | SIM card PIN code                        | If SIM card is defined PIN code. It need to be configured the correct PIN code in D83. Otherwise, D83 won't identify SIM.  If configured an error PIN code in D83, SIM card will be damage.  We suggest not pre-configure PIN code in SIM card. | NULL    |

## 3.2.3 Data Center settings

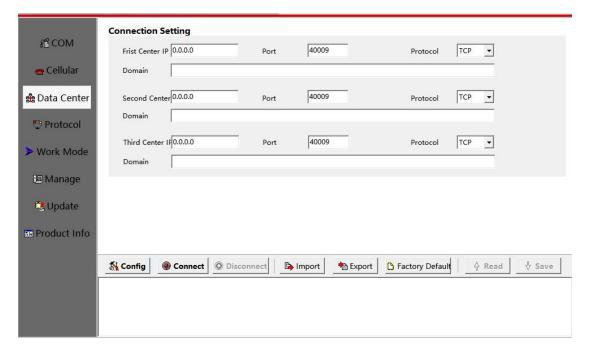

#### Data Center settings instruction

| Parameters       | Description                                             | Instruction                                                | Default |
|------------------|---------------------------------------------------------|------------------------------------------------------------|---------|
| First center IP  | First Data server center IP address(static IP address)  |                                                            | 0.0.0.0 |
| Port             |                                                         | 0~65535                                                    | 40001   |
| Connect type     | UDP/TCP                                                 |                                                            | UDP     |
| Domain name      | No static IP for server                                 | Only when setup center IP as 0.0.0.0, it's just available. | N/A     |
| Second center IP | Second Data server center IP address(static IP address) |                                                            | 0.0.0.0 |
| Port             |                                                         | 0~65535                                                    | 40002   |

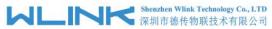

| Parameters            | Description                                            | Instruction                                                | Default |
|-----------------------|--------------------------------------------------------|------------------------------------------------------------|---------|
| Connect Type          | UDP/TCP                                                |                                                            | UDP     |
| Second Domain<br>Name | No static IP for server                                | Only when setup center IP as 0.0.0.0, it's just available. | N/A     |
| Third center IP       | Third Data server center IP address(static IP address) |                                                            | 0.0.0.0 |
| Port                  |                                                        | 0~65535                                                    | 40003   |
| Connect Type          | UDP/TCP                                                |                                                            | UDP     |
| Third Domain<br>Name  | No static IP for server                                | Only when setup center IP as 0.0.0.0, it's just available. | N/A     |

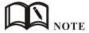

- 1. D83 will synchronously connect to 3 data center when configured 3 center IP inside of tool.
- 2. D83 will retry connect other centers as long as it has connected one center.
- 3. D83 will redial up if it's failed to connect all of 3 centers more than 9times in succession.

## 3.2.4 Protocol settings

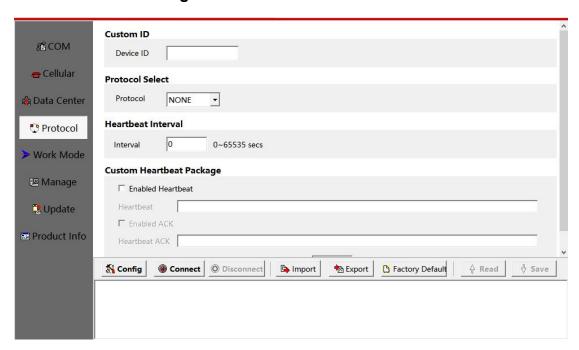

Communication Protocol settings instruction

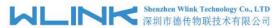

| Parameters                     | Description                                                                                                    | Instruction                                                                                                    | Default     |
|--------------------------------|----------------------------------------------------------------------------------------------------|----------------------------------------------------------------------------------------------------|-------------|
| Custom ID                      | Identify D83 in data server center                                                                              | 4byte length                                                                                                    | NULL        |
| Protocol Options               | Transparent/WLINK/DDP                                                                                           | [Transparent] Transparent transmission.  [DRMP]WLINK transmission protocol.  [HD-DDP] unavailable                                                       | Transparent |
| ID Position                    | ID insert data package in order to identify which D83 sent data.                                                | 0~24bytes                                                                                                    | 1           |
| Heartbeat<br>Interval          | 0~65535s                                                                                                    | D83 will automatically send heartbeat to data server as defined setting. It will keep the connection between D83 and data center.  0 means no heartbeat | 0           |
| ID Position                    | ID insert data package in order to identify which D83 sent data.                                                | 0~24bytes                                                                                                    | 0           |
| Custom<br>Heartbeat<br>Package | D83 log in data center server and keep connection.                                                              | 0~24bytes                                                                                                    | NULL        |
| Custom ACK<br>Package          | D83 receive ACK after sent heartbeat. If no ACK 3times in succession, D83 will reconnect to data center server. | 0~24bytes                                                                                                    | NULL        |

## 3.2.5 Work Mode Setting

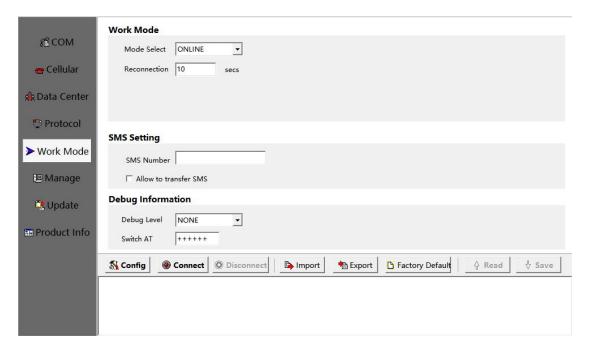

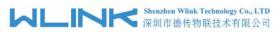

|                          |                                                                                                    | Bos Flodelli                                                                                                    | User Manual |
|--------------------------|----------------------------------------------------------------------------------------------------|----------------------------------------------------------------------------------------------------|-------------|
| Parameters               | Description                                                                                                    | Instruction                                                                                                    | Default     |
| Mode Select              | ONLINE/WAKEUP                                                                                                    | [ONLINE] After powered on, D83 automatically connect and reconnect to data center server to keep online always. [WAKEUP] After Powered on, D83 will                                                                                          | NULL        |
|                          |                                                                                                    | work on standby mode. Once D83 received wake up short message from defined phone number, or received the triggering data from terminal, D83 will dial up and connect to data center server. After idle time, D83 will re-enter wake up mode. |             |
|                          |                                                                                                    | [SMS] D83 works short message mode.                                                                                                    |             |
| Reconnect<br>Interval    | D83 reconnect to data center server after interval time when connection is failed.                                                                                     | 5~65535s                                                                                                    | 300s        |
| Idle Interval            |                                                                                                    | 5~65535s                                                                                                    | 300s        |
| Discard<br>WAKEUP DATA   |                                                                                                    |                                                                                                    |             |
| SMS Number               | Short message and call wake up and short message configuration from the specified number.                                                                              | 0~31bytes                                                                                                    | NULL        |
| Allow to Transfer<br>SMS | D83 will transmit any short message to terminal                                                                                                    | Enable/Disable                                                                                                    | Disable     |
| Transfer SMS             | Transfer SMS to COM1/COM2                                                                                                    | COM1/COM2 Options                                                                                                    | COM1        |
| Debug                    | Control serial port debug information                                                                                                    | NONE/DEBUG/STATUS/AT. Configure AT level during testing with PC. Configure NULL, then connect D83 to device.                                                                                                    |             |
|                          |                                                                                                    | <b>[NONE]</b> D83 won't send any information to serial port.                                                                                                    |             |
|                          |                                                                                                    | [DEBUG]D83 sends simple information to serial port. It's convenient to test D83.                                                                                                    |             |
|                          |                                                                                                    | [Status]D83 sends operation status, signal strength to serial.                                                                                                    |             |
|                          |                                                                                                    | [AT] D83 sends all debug information to serial port. It's convenient to test D83                                                                                                    |             |
| Switch CMD               | D83 will be switched to configuration mode from transmission mode. After switched to configuration mode, The D83 will enter command mode to communicate with terminal. | 6 visible characters                                                                                                    | +++++       |

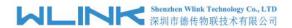

## 3.2.6 Manage settings

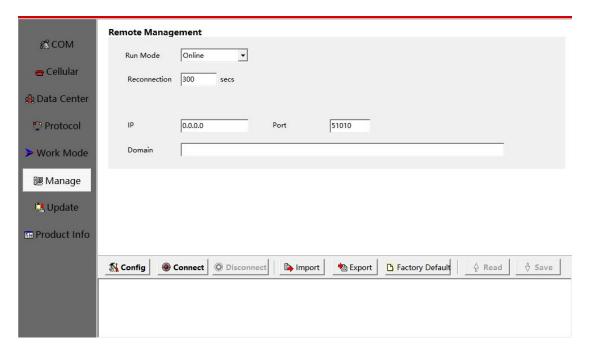

#### Remote management settings instruction

| Parameters     | Description                                                                                         | Instruction                                                                                                    | Default |
|----------------|----------------------------------------------------------------------------------------------------|----------------------------------------------------------------------------------------------------|---------|
| Run Mode       |                                                                                                    | Online/Timing mode options                                                                                              | Online  |
| Start Interval | D83 will connect to remote management software as this start interval time.                         | 0 means this function is invalid.                                                                                       |         |
| Reconnection   | D83 will reconnect to remote management software as this interval time when the connection is down. | 0~65535s                                                                                                    | 1440s   |
| Remote IP      | WLINK remote management platform IP address in HQ                                                   | D83 will automatically login WLINK<br>management platform so that customers<br>might manage and monitor D83 in platform | 0.0.0.0 |
| Port           |                                                                                                    | 0~65535                                                                                                    | 51010   |
| Domain Name    | No static IP in HQ                                                                                  | Domain name is available when the IP address is setup 0.0.0.0                                                           | NULL    |

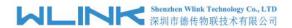

## $\overline{3.2.7}$ Upgrade settings

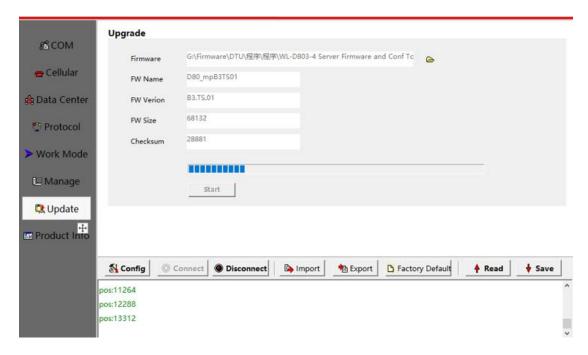

#### Upgrade settings instruction

| Parameters    | Description           | Instruction                                                                            | Default |
|---------------|-----------------------|----------------------------------------------------------------------------------------|---------|
| Firmware      | Select firmware       | The firmware is Bin file                                                               |         |
| FW Name       | Firmware name         |                                                                                        |         |
| FW Version    | Firmware version      |                                                                                        |         |
| Firmware Size | Firmware size         |                                                                                        |         |
| Checksum      | Firmware Verification |                                                                                        |         |
| Start         | Upgrade firmware      | Click Start button to upgrade firmware.  Restart D83 modem after upgrade is completed. |         |

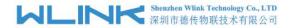

## 3.2.8 Production Info

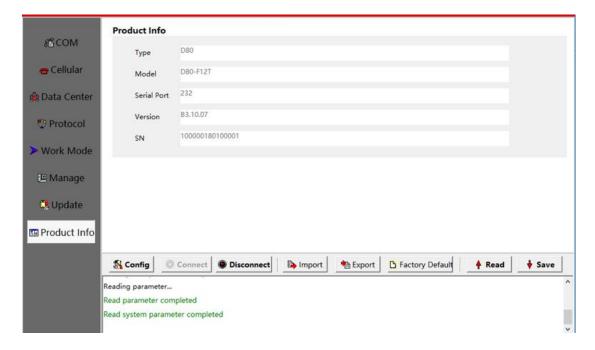

#### Information instruction

| Parameters       | Description | Instruction | Default |
|------------------|-------------|-------------|---------|
| Product Name     |             |             |         |
| Product Model    |             |             |         |
| Serial Port Type |             |             |         |
| Version          |             |             |         |
| SN               |             |             |         |

---End

## 3.3 **D83 Typical Application (point to point)**

D83 establishes a TCP connection to data server center. D83 transmits serial port data to data server center by TCP protocol. D83 acts as TCP client as below settings. The serial port tool SSCOM32 simulates serial port device. TCP/IP net Assistant tool simulates data server center.

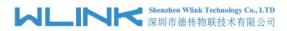

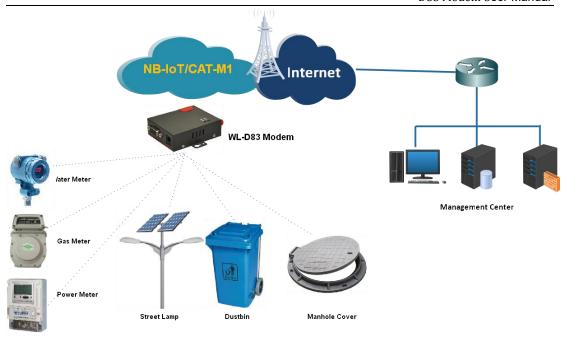

### D83 Settings List

| Parameters Menu | Settings                 | Note                                                                                       |
|-----------------|--------------------------|--------------------------------------------------------------------------------------------|
| Serial          | Serial                   | Configure baud rate, data bit, stop bit and parity to match with terminal.                 |
|                 | Debug                    | If test D83 with PC's serial tool, better select STATUS which is easy to check D83 status. |
|                 |                          | If tested D83 with device, better select NONE.                                             |
| Network         | APN                      | Uninet                                                                                     |
|                 | User name                | NULL                                                                                       |
|                 | Password                 | NULL                                                                                       |
|                 | PING                     | 221.118.79.21                                                                              |
| Connection      | First Center IP          | 221.118.79.21                                                                              |
|                 | Port                     | 50081                                                                                      |
|                 | Heartbeat Interval       | 120                                                                                        |
| Protocol        | Custom ID                | 1390000001                                                                                 |
|                 | Protocol Select          | NONE                                                                                       |
|                 | ID position              | 0                                                                                          |
|                 | Custom Heartbeat Package | hello                                                                                      |
|                 | Custom ACK Package       | yes                                                                                        |
| Work Mode       | Mode Select              | ONLINE                                                                                     |
|                 | Reconnect Interval       | 300                                                                                        |
| Remote          | Start Interval           | 0                                                                                          |

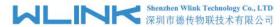

|            | Parameters Menu | Settings | Note |
|------------|-----------------|----------|------|
| Management |                 |          |      |

#### Serial Port Status display

After configured, please restart the D83 and run SSCOM32 serial port tool, it'll display D83 work status. The hyper terminal tool is also available to display D83 status.

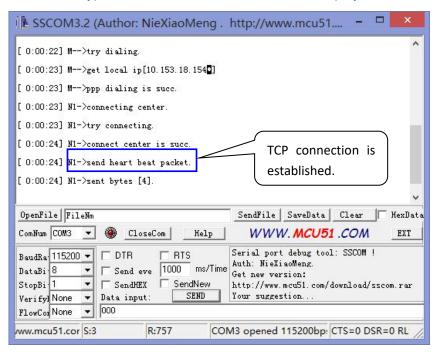

#### TCP Server Demo

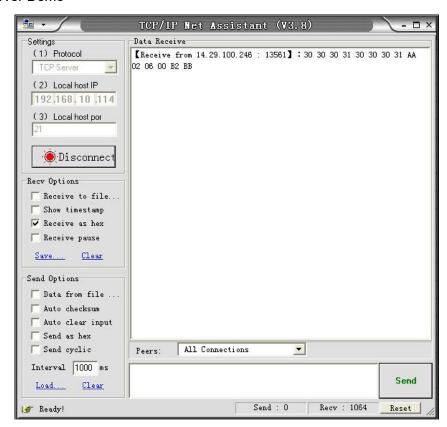